Written by Monday, 27 July 2009 09:14 -

புதியதாய் கணிணி இப்போது தான் வாங்கி இருக்கிறீர்களா ? அப்படி என்றால் நீண்ட நாட்களுக்கு உங்கள் கணினியை பாதுகாத்துக்கொள்ள சில

வழிமுறைகளைவின் பற றவணே டும். இந்த பாதுகாப் பு வழிமுறகைள் புதிய கணிணிகளுக ்கு மட்டும் மட்டும் மட்டும் மட்டும் மட்டும் மட்டும் மட்டும் மட்டும் மட்டும் மட்டும் மட்டும் மட்டும் மட்டும் மட அல ல , எல லாோும் பயன படுத் தலாம் . கணிணி புதியது என றால பாதுகாபப் படை

இப்பாதிருந்த பேலப் படுத்த வணேட்டும்.

1. Sequrity Update களலை நிறுவுங்கள்.

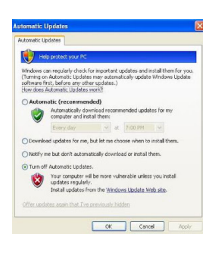

உங கள புதிய கணினியில விண டாோஸ் நிறுவிய உடனமே மைக் ராசோப்ட் தரும் பாதுகாப்பு அப்டேட் பைல்களை மேம்படுத்திக்கொள்ள வேண்டும்.

இது தானாகவ $\mathbb G$  இயங் குமாறு சமெய்யலாம். அல்லது நீங்களாகவ $\mathbb G$ 

குறிப்பிட்ட பாதுகாப்புகளேப்புகள் தனியாக தரவிறக்கி விட்டு

பின்னர் உங்கள் கணினியில்நிறுவிக்கொள்ளலாம்.

Written by

இதை தானாக இயங்குமாறு செய்வதற்கு Control Panel -> Automatic

updatesசெல்லுங்கள். அதில் Automatic என்பதை தேர்வு செய்து கொண்டால்

எப பரொழுதுவிண்ட்ரோஸ் அப்ட்டேட் வருகிறதாே அது தானாகவு நிறுவப் பட டுவிடும்.

கீழ்க்கண்ட மைக்ரோசாப்ட் வலைப்பக்கத்தில் உங்கள் கணினிக்கு தகுந்த பாதுகாப்பு கோப்புகளை தரவிறக்கி நிறுவிக்கொள்ளுங்கள்.

http://www.microsoft.com/downloads/en/resultsForCategory.aspx?displaylang=en&catego ryId=7&stype=n\_dc

சில முக்கியமான அப்டேட் [கோப்புகள்](http://www.microsoft.com/downloads/en/resultsForCategory.aspx?displaylang=en&categoryId=7&stype=n_dc) :

## Update for Windows XP (KB932823)

http://www.microsoft.com/downloads/details.aspx?displaylang=en&FamilyID=28e2fdb2-1 aa5-4c84-8255-b3142ca2fe85

[Security Update for Windows XP \(KB958644\)](http://www.microsoft.com/downloads/details.aspx?displaylang=en&FamilyID=28e2fdb2-1aa5-4c84-8255-b3142ca2fe85)

[http://www.microsoft.com/down](http://www.microsoft.com/downloads/details.aspx?displaylang=en&FamilyID=28e2fdb2-1aa5-4c84-8255-b3142ca2fe85)loads/details.aspx?displaylang=en&FamilyID=0d5f9b6e-9 265-44b9-a376-2067b73d6a03

[Security Update for Windows XP \(KB961371\)](http://www.microsoft.com/downloads/details.aspx?displaylang=en&FamilyID=0d5f9b6e-9265-44b9-a376-2067b73d6a03)

[http://www.microsoft.com/down](http://www.microsoft.com/downloads/details.aspx?displaylang=en&FamilyID=0d5f9b6e-9265-44b9-a376-2067b73d6a03)loads/details.aspx?displaylang=en&FamilyID=6914167b-6 961-480c-a4d4-808cd58a035b

[Windows Malicious Software Removal Tool](http://www.microsoft.com/downloads/details.aspx?displaylang=en&FamilyID=ad724ae0-e72d-4f54-9ab3-75b8eb148356)

[http://www.microsoft.com/down](http://www.microsoft.com/downloads/details.aspx?displaylang=en&FamilyID=ad724ae0-e72d-4f54-9ab3-75b8eb148356)loads/details.aspx?displaylang=en&FamilyID=ad724ae0-e 72d-4f54-9ab3-75b8eb148356

[Malware Removal Starter Kit](http://www.microsoft.com/downloads/details.aspx?displaylang=en&FamilyID=ad724ae0-e72d-4f54-9ab3-75b8eb148356)

[http://www.microsoft.com/down](http://www.microsoft.com/downloads/details.aspx?displaylang=en&FamilyID=ad724ae0-e72d-4f54-9ab3-75b8eb148356)loads/details.aspx?displaylang=en&FamilyID=6cd853ce-f3

Written by Monday, 27 July 2009 09:14 -

49-4a18-a14f-c99b64adfbea

மேலும் உங்களுக்கு தேவையான .Net

, DirectX ,

.

.

Internet Explorer 8 மற்றும் விண்டாேஸ் சர்வீஸ் பகே குகள் பானேறவையும் இங்கிருந் தே பேர் முறை விடுத்துக்கு குறிப்பிட்டு முறையில் படுத்துக்கு குறிப்பிட்டு விடுத்துக்கு பெற்ற படுத்துக்கு படுத்த ுக்கொள்ளலாம்

2. ஆன்ட்டிவெரைஸ் மட்டும் பரேதாது.

முன்னர் இணைய இணைப்பு வைத்திருப்பவர்கள் மட்டும் வைரஸ்கள் மீதுபயந்தனர்

இப பரெழுது எங்கிருந்து வருகிறது

என று தரியாமல் வேரைஸ் கள வருகின்றன. குறிப் பாக பனெ டிரவை கள். அதனால

எதையும் சோதிக்காமல்அலட்சியமாக கோப்புகளை திறக்காதிர்கள்.

உங கள கணினியில ஓரு நல லஆண டிவரைஸ் மனெ பரொுள் நிறுவுங்கள்.

இந<sup>்</sup>த வகயிில் ' <mark>Avast</mark> மற<sup>்</sup>றும் ' <mark>Avira</mark> ஆண்டிவெரைஸ்கள்' இலவசமாகவ& கிடகை கின றன.

கணினியின<sup>்</sup> நினவைகம<sup>்</sup> ( Memory ) [அத](http://www.free-av.com/en/download/index.html)ிகம<sup>்</sup> உள<sup>்</sup>ளவர்கள் <mark>Avast</mark> பயன்படுத்தலாம்.

Written by

ஆனால<sup>்</sup> Avira இயங<sup>்</sup>ககுறதை த நினவைகம் போேதும்.

[ஆன](http://www.free-av.com/en/download/index.html)ாலும் ஆன்ட்டிவெனரஸ் மட்டும் போதுமானதல்ல. கண்டிப் பாக மால் வரே (Malware  $)$  தடங்கள் முறைப்பட்டு முறையாக முறையாக முறையாக தடங்கள் முறையாக முறையாக முறையாக முறையாக முறையாக முறையாக முறையாக முறையாக முறையாக முறையாக முறையாக முறையாக முறையாக முறையாக முறையாக முறையாக முறையாக முறையாக முறையாக முறையாக முறை கும் ம ென்பொருளும் Spyware குடுக்கும் மென்பொருளும் இருக்க வணே டும

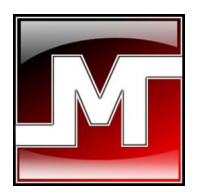

.

.

மால்வேரை தடுக்க - Malwarebytes ஸ்பவைரே ைதடுக்க - Windows Defender . இவகைளஸை பயன்படுத்தினால் பாதுகாப் புயம் கிடும்.

3. தவேயைான மனெ பரொுள்களவை மட்டும் பயான படுத்துங்கள்.

சிலர் கணினியில் பார்த்தால் அத்தனை ப்ரோக்ராம்கள் இருக்கும்.

எல லாவற றயைும் நிறுவி விட டு பாதிக் கு மலோனவலை பயன படாமல் வேதை திருப்பார்கள்

இததைவிர த து எவலை உங களுக் கு வணே டுமாோ

அதன<sup>்</sup> முக் கியத்துவம் திரிந்தால் மட்டும் வேதை திருக் கவும். உதாரணமாக Firefox, MS-Office ப ோன்றவை

. மற்றவற்றை

Written by Monday, 27 July 2009 09:14 -

எல்லாம் தூக்கி கடாசி விடுங்கள்

4. கணினியின் மென்பொருள் நண்பர்கள் :

## **Ccleaner**

.

,

கணினியில் வேண்டாதவற்றை அழிக்க Ccleaner பயன்படுத்துங்கள்.

இது ஒரு நல்லமென்பொருள். ரெஜிஸ்ட்ரி பழுதுபார்க்க ,

தவேயைில் லாத குப்படை பலை கள் நீக் க ,மனெ பரொுள் நீக்க , Startup மனெ பரொுள் களவை குறைப்பட்டு முறைக்கு குறிப்பட்டு குறிப்பட்டு குறிப்பட்டு குறிப்பட்டு குறிப்பட்டு குறிப்பட்டு குறிப்பட்டு பார்த்த காேப<sup>்</sup>பு சகளின<sup>்</sup> பட டியல

இணயை தள முகவரிகள் (History) நீக் க பயன் படும

அருமையானஎளிமையான மென்பொருள்.முதலில் இறக்குங்கள் இதை.

## Advanced System Care

இது மலே கேிறிய மனெ்பரொுள் சயெ்யும் வலேகைளனை விட

அதிக வசதிகள்கொண்டது.அனைத்து கணினியிலும்

இருக்க வணே டிய இந்த மனெ பரொுள்கணினிக் கு

Written by

எந்த பாதிப்பும் நேராமல் பார்த்துக்கொள்கிறது. இதில் ஸ்பைவேர்

நீக்கும்வசதியும் இருக்கிறது. வைரஸ் வரும் ஓட்டைகளை கண்டறிந்து

அடைத்துவிடும்வசதியும் உண்டு.

5. Hard Disk ஐ படம் பிடித்து வைத்து கொள்ளுங்கள்.

படம் பிடிப்பது என்றால் கேமராவில் பிடிப்பதல்ல. உங்கள் கணினியின் வன்தட்டில் உள்ள தகவல்கள், அமைப்புகள், நிறுவப்பட்ட மென்பொருள்கள் போன்ற எல்லாவற்றையும் இமேஜ் பைல்களாக பேக்கப் எடுத்து கொள்வதாகும்.

இதன<sup>்</sup> மிலம் அடுத்த முற்றை உங்கள் விண்ட்ரோஸ் பழுது அடரை தாலாே அல்லது Form at  $\epsilon$ ய்யும் நிலை ஏற்பட்டாலோ இதை பயன்படுத்தி அப்படியே உங்களிடம் என்ன

இருந்ததரே அதனை மீட்டு காௌ்ளலாம். மறுபடியும் windows cd தடே தவேயைில்லை.இத ை முறைமையாக முறைமையாக முறைமையாக முறைமையாக முறைமையாக முறைமையாக முறைமையாக முறைமையாக முறைமையாக முறைம ேற்கொள்ள ஓரு இலவச மனெ பரொுள் உள்ளது. கீழே உள்ள முகவரியில் தரவிறக் கவும்.

## DriveImage XML

6. பயர<sup>்</sup>வால<sup>்</sup> பயன படுத்துங்கள் ( Firewall )

[பயர்வால்](http://www.runtime.org/driveimage-xml.htm) பயன்படுத்தும் போது உங்களுக்கான ஆபத்தும் குறைகிறது.

ஏன் என்றால்எந்த ஒரு தேவையில்லாத ப்ரோக்ராம் வந்தாலோ அல்லது

வரைஸ்கள் வந்தாலாே அதனை வாசலிலயே தேடுத்து நிறுத்துகின்றன.

Written by

இதனால் உங்களின் Firewallஅமைப்பை இயக்க நிலையில் வைத்திருக்கவும்.

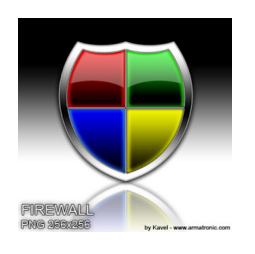

இதற கு Control panel -> Windows Firewall சலெல்லுங்கள். அதில் on என்பத்தை தரே வுச்சிய யுங்கள்

. நீங்கள்

இத ைபயன படுத் தினாலும் தனியாக இன னரொு பயர்வால் பயன படுத்தலாம். Zone <mark>Alarm</mark> ಕೋರ್ ಎಂಬ ಅಂತರ್ ಎಂಬ ಅಂತರ್ ಎಂಬ ಅಂತರ್ ಎಂಬ ಅಂತರ್ ಎಂಬ ಅಂತರ್ ಎಂಬ ಅಂತರ್ ಎಂಬ ಅಂತರ್ ಎಂಬ ಅಂತರ್ ಎಂಬ ಅಂತರ್ ಎಂಬ ಅಂತರ ்ற நிறுவன் நிறுவன் நிறுவன் நிறுவன் நிறுவன் நிறுவன் நிறுவன் நிறுவன் நிறுவன் நிறுவன் நிறுவன் நிறுவன் நி றுவனம் [இலவச](http://www.zonealarm.com/security/en-us/free-upgrade-security-suite-zonealarm-firewall.htm)மாகவும<sup>்</sup> தரமானதாகவும<sup>்</sup> பயர்வால் அளிக்கிறது .

இதை தரவிறக்க : Zone Alarm Firewall.

மலேும் WinPatrol என<sup>்</sup>ற மனெ்பரொுள் நமது கணினியடைசுற்றி ராேந்து

செய்துஎ[ன்னென்ன](http://www.winpatrol.com/download.html) உள்ள வருகின்றன என்றும் நமக்கு அலெர்ட் செய்கின்றன.

இதனால் வரைஸ்கள் ரஜெிஸ்ட்ரியில் மாற்றம் சயெய்யும் முன் தடுத்து விடலாம்.

மலேும் தற்பாதே இயங்கும் பராோக்ராம் கள் பாேன்றவடைற்றியும் தரிவிக் கிறது.

இதை தரவிறக்க : Winpatrol

Written by

http://ponmalars.blogspot.com/2009/07/6.html

Γ